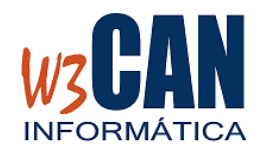

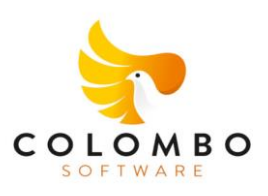

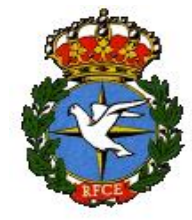

### **DESDE LA OPCIÓN FEDERADOS DE LA WEB, SE PUEDE REALIZAR LA LISTA DE VIAJE**

#### **EL COLOMBÓFILO DEBE RELLENAR LOS DATOS DE IDENTIFICACIÓN**

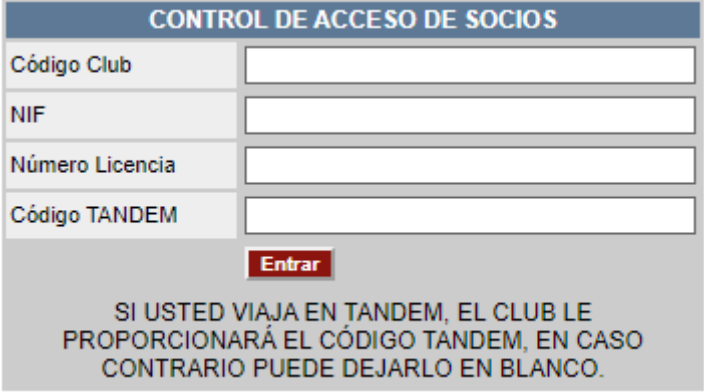

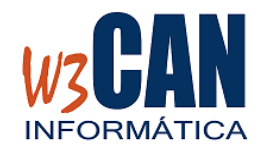

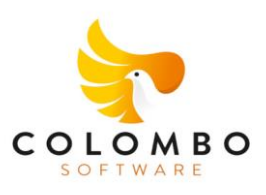

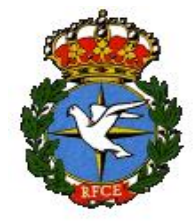

### **Y MOSTRARÁ LAS PALOMAS DEL CENSO, EN LA ULTIMA COLUMNA DEBE HACER CLICK PARA INDICAR QUE LA PALOMA ESTÁ EN LA LISTA DE VIAJE**

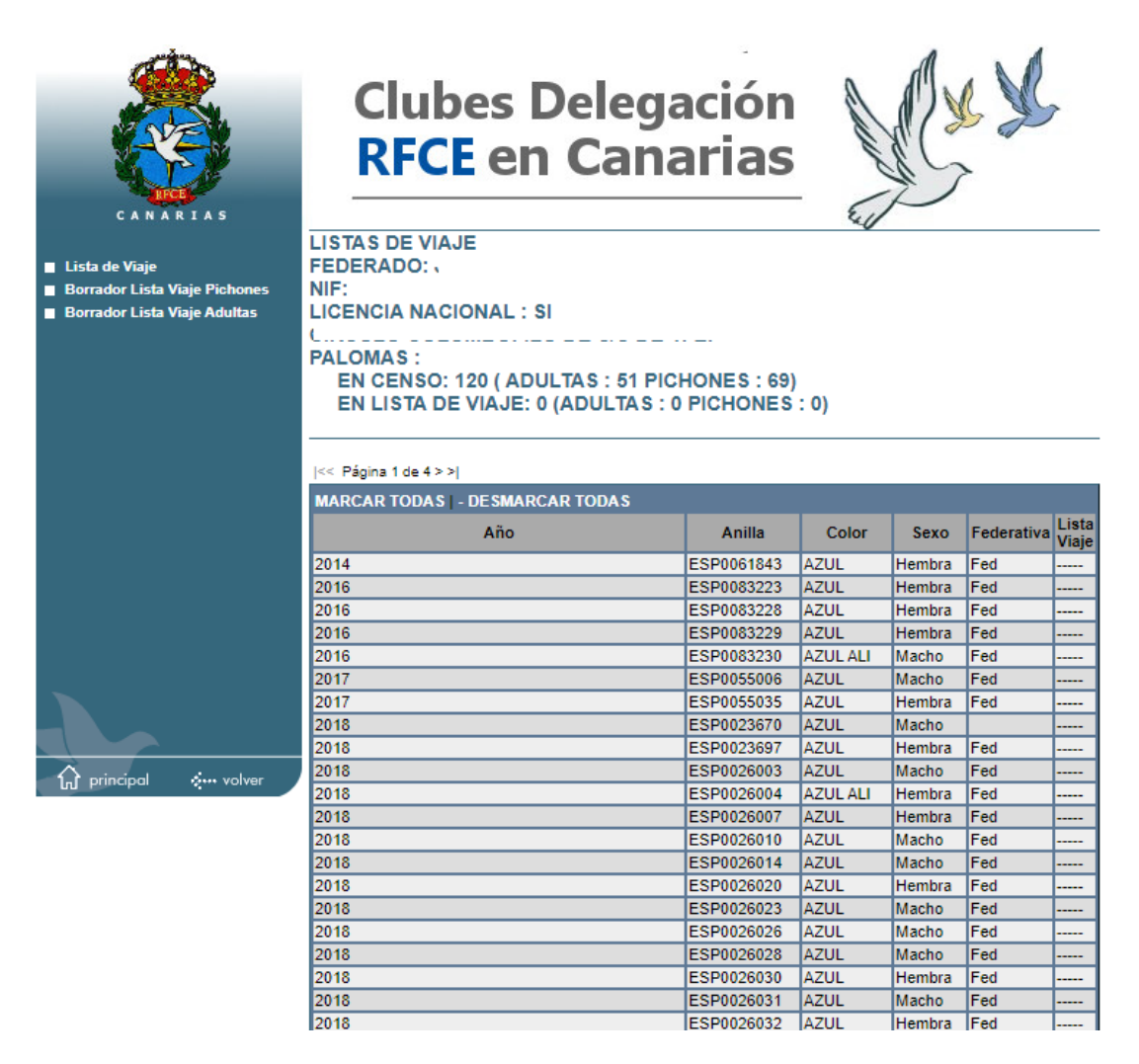

**CUANDO HAYA FINALIZADO LA LISTA DE VIAJE DEBE ELEGIR LA OPCIÓN "FINALIZAR LISTA VIAJE"**

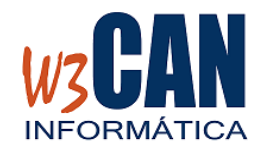

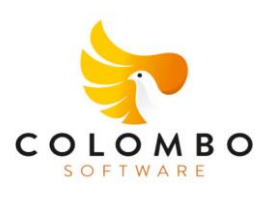

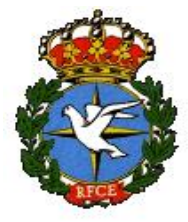

Desde el programa COLOMBO, debe marcar todas las palomas en <En Reserva>, en la opción Utilidades – Palomas a Vuelo

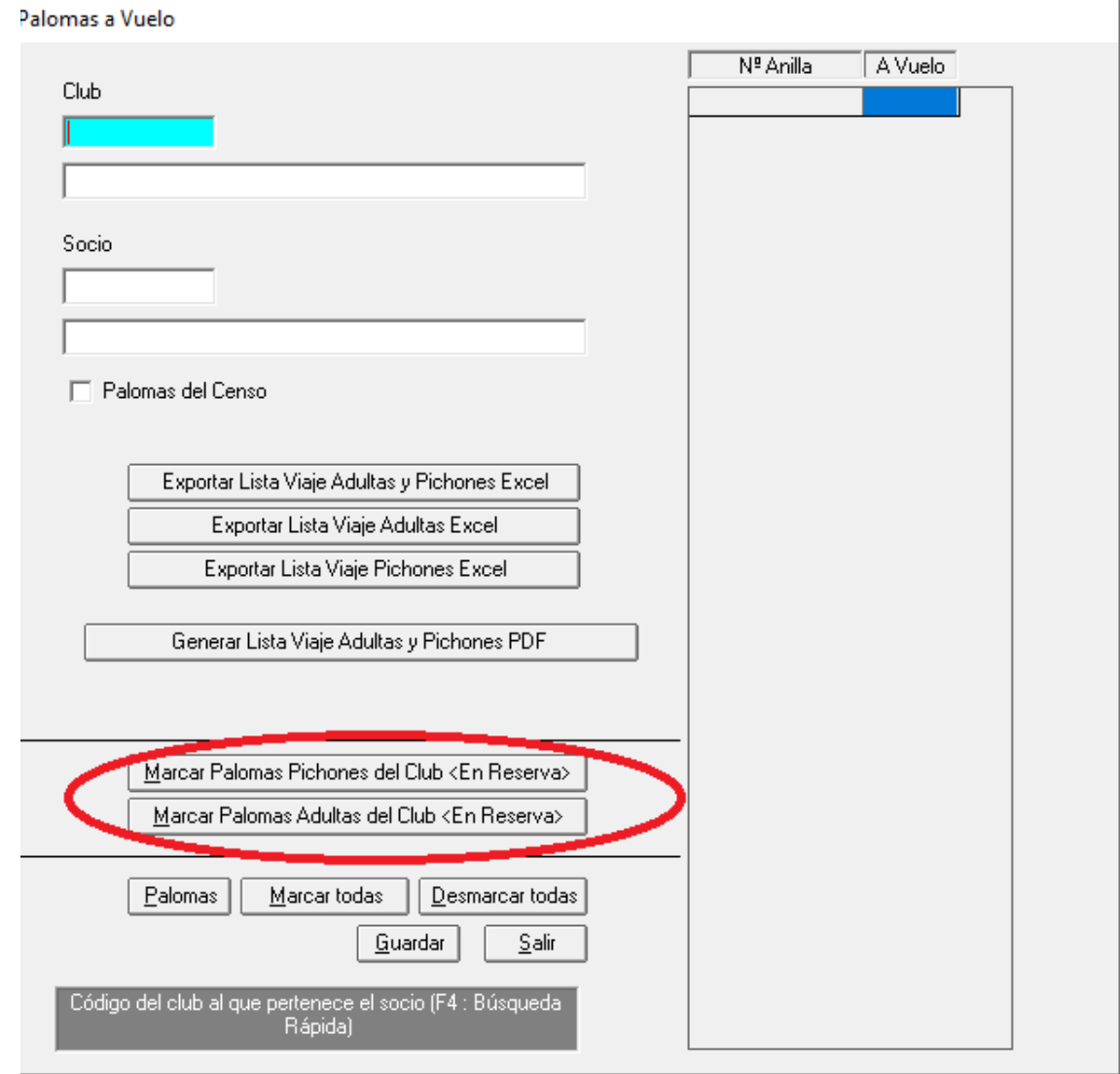

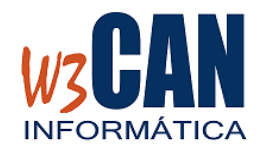

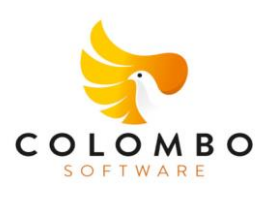

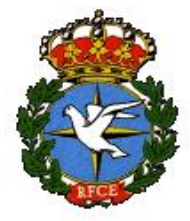

Desde el programa COLOMBO, se pueden descargar las palomas en la opción WEB-Descargar Palomas WEB.

Hay varias opciones de Descarga:

- Descargar las palomas jóvenes (2023) marcar <Jóvenes> y elegir descargar.
- Descargar las palomas adultas (anteriores 2023) marcar <Adultas> y elegir descargar.
- Para todos los socios debe estar marcado <Todos los socios>, si desea un socio en concreto, desmarcar <Todos los socios> y escribir el código de socio en el apartado de <Socio>.

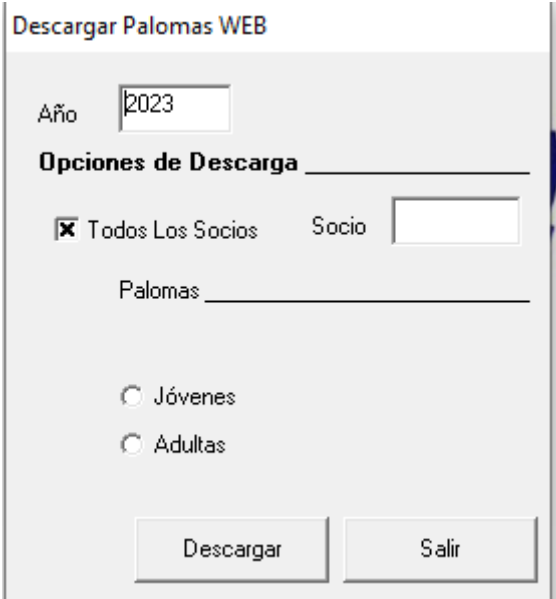